Colleagues from a local school have kindly shared some useful tips that may benefit children with dyslexia or any child for which the brightness and tint of the screen can be a distraction during their learning time.

The two handy guides below provide step by step guides dependent upon which platform you are using.

## Ipad/Iphone

Settings > Accessibility > Display Text & Size > Colour Filters > Slide to ON and pick the colour you need by sliding the intensity and hue.

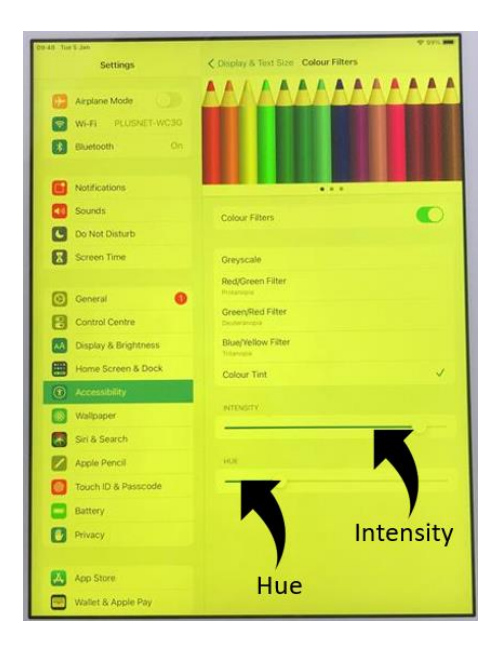

## Laptops

Open Google Chrome > type screen shader > click the link and add to chrome > click add extension > sign in to Microsoft Teams through Chrome browser > press the jigsaw piece on the toolbar for extensions (1) > select screen shader > select colours and pick the colour you need (2)  $>$  if you need a colour not available click the + button and select the right colour on the wheel and press add colour (3) > finally to adjust the shade of your

colour select shade and drag the slider (4).

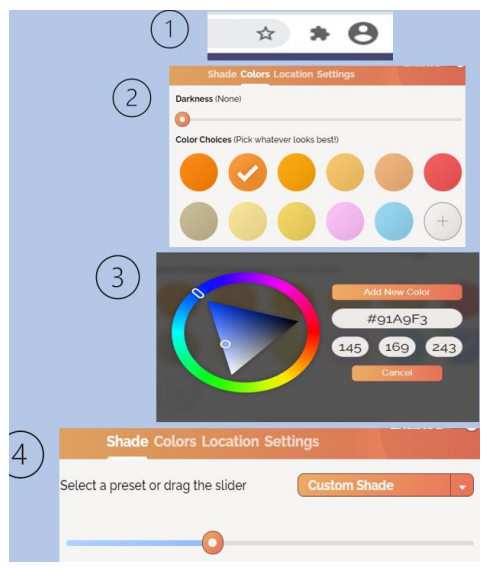